# **Информация о внедрении SFD для дилеров**

Ноябрь 2019 года

Уважаемые дамы и господа!

Сообщаем вам, что с 2020 года Volkswagen AG внедряет новую технологию защиты диагностики автомобиля (SFD). Для применения технологии SFD пользователь должен быть заранее зарегистрирован на сервере SFD.

В этом документе описано назначение и принцип действия защиты диагностики автомобиля, а также приведены указания по регистрации в системе и её использованию!

### **Назначение защиты диагностики автомобиля**

Анализ продукции концерна VW показал повышенную потребность в защите данных в автомобиле. Эта защита должна распространяться и на данные диагностики. Метод, применяемый сейчас (активация безопасного доступа с помощью пятизначного кода для входа), уже не соответствует современному уровню техники. С 2020 года, начиная с выхода на рынок модели MQB37W (Golf 8/Audi A3/Škoda Octavia/SEAT León), для защиты диагностики всех автомобилей будет внедряться технология SFD.

Проект по внедрению SFD проходит в два этапа.

Этап 1 включает защиту доступа к защищённым объектам диагностики в блоках управления и подтверждение доступа на уровне индивидуального пользователя. Необходимость защиты определяется для конкретных блоков управления и объектов диагностики. Защита ограничивается конкретными службами записи (кодирование, адаптация, параметрирование) и процедурами. На обычные службы чтения (такие как считывание регистратора событий блока управления) защита диагностики не устанавливается. SFD также не затрагивает такие функции, как загрузка блоков данных с блоками данных загрузчика, прошивка или обновление ПО и безопасность флеш-данных.

Этап 2 в дополнение к этапу 1 подразумевает защиту диагностических данных от различных манипуляций при передаче за счёт сквозного шифрования данных, передаваемых между ИТ-серверами VAG и блоками управления.

Чтобы регистрировать факты доступа к защищаемым диагностическим данным, организации по ИТ-безопасности необходима так называемая сильная аутентификация пользователей. Для этого требуется двухфакторная аутентификация, которая реализована, например:

- в картах PKI;
- картах SecurID;
- приложениях, генерирующих одноразовые пароли (например, Google-Authenticator, Microsoft-Authenticator).

Однако на первой стадии в качестве временного решения будет использоваться слабая аутентификация на дилерском портале по имени пользователя и паролю. Параллельно будет вестись работа над переходом к сильной аутентификации через портал Group Retail Portal.

Для работы с SFD диагностический тестер должен иметь интернет-соединение.

## **Принцип работы защиты диагностики автомобиля**

Подключение будет выполняться двумя способами: онлайн и офлайн. Подключение офлайн представляет собой резервный метод, например на случай, когда интернет-соединение диагностического тестера на сервисном предприятии временно недоступно.

#### 1. Подключение онлайн (основной вариант)

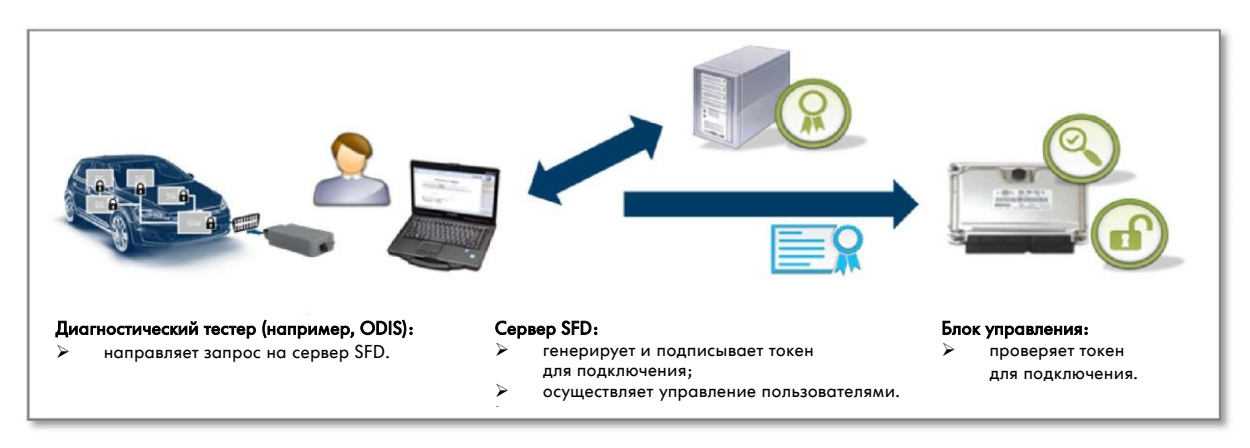

Компоненты, участвующие в процессе:

- Блок управления в автомобиле содержит защищаемые объекты диагностики и может разрешить или запретить доступ к ним.
- Диагностический тестер используется пользователем для доступа к объектам диагностики в блоке управления.
- Сервер SFD содержит базу данных пользователей с указанием прав доступа и выпускает токен для подключения.

Ход процесса:

- 1. Необходимое условие: пользователь зарегистрирован на сервере SFD и на дилерском портале (в дальнейшем на портале Group Retail Portal).
- 2. В рамках диагностики автомобиля пользователь хочет выполнить службы, защищённые SFD, на одном или нескольких блоках управления с защитой SFD.
- 3. Блок управления передаёт сообщение о наличии защиты SFD и запрашивает токен для подключения.
- 4. Диагностический тестер направляет на сервер SFD запрос на подключение с указанием идентификационных данных блока управления и требуемого объёма доступа.
- 5. Сервер SFD проверяет запрос, выполняет авторизацию и передаёт на тестер подписанный токен для подключения. Сервер SFD регистрирует факт доступа (идентификационные данные пользователя, идентификационные данные блока управления, время и пр.).
- 6. Диагностический тестер отправляет токен для подключения на блок управления. Блок управления проверяет токен и предоставляет доступ к соответствующим объектам диагностики.

### 2. Подключение к SFD вручную (офлайн – резервный вариант)

Порядок подключения офлайн:

- 1. Запрос токена диагностическим тестером напрямую невозможен.
- 2. Сотрудник сервисного предприятия сохраняет структурированный запрос на подключение блока управления, который необходим для генерации токена.
- 3. Он заходит на дилерский портал (в будущем на Group Retail Portal) с другого компьютера и в приложении SFD переходит на страницу запроса токена сервера SFD.
- 4. Сотрудник вводит структурированный запрос на подключение, полученный от блока управления, запрашивает токен и копирует его на диагностический тестер (например, на USB-накопителе).
- 5. На тестере пользователь выполняет функцию ручной передачи токена на блок управления.
- 6. Блок управления проверяет токен и предоставляет доступ к соответствующим объектам диагностики.

# **Регистрация пользователя на дилерском портале и на сервере SFD**

К моменту внедрения SFD в первой половине 2020 года пользователи диагностических тестеров должны иметь возможность пройти аутентификацию на сервере SFD по двум описанным выше вариантам. Для этого требуется предварительная регистрация на сервере SFD.

Местные администраторы дилерского портала должны просто присвоить соответствующим пользователям стандартные права в приложении SFD в разделе «Управление данными местных пользователей». В течение ночи производится синхронизация с сервером SFD, и не позднее чем через 24 часа пользователи смогут выполнять функции с защитой SFD.

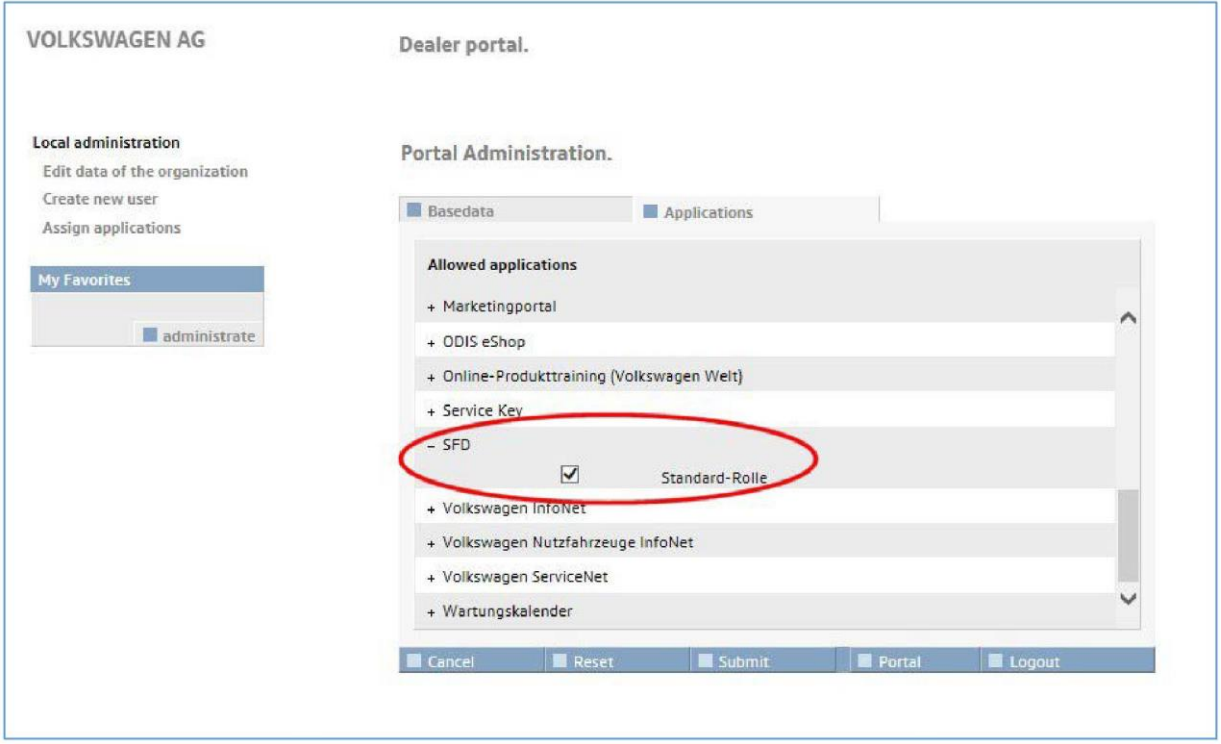

# **Аутентификация пользователей во время диагностического сеанса**

### 1. Работа с Ведомым поиском неисправностей (рекомендуемый вариант)

При входе в режим диагностики через Ведомый поиск неисправностей (рекомендуемый вариант) для пользователя фактически ничего не меняется, поскольку данные пользователя вводятся при входе на дилерский портал в начале диагностического сеанса и автоматически используются для запроса токена SFD.

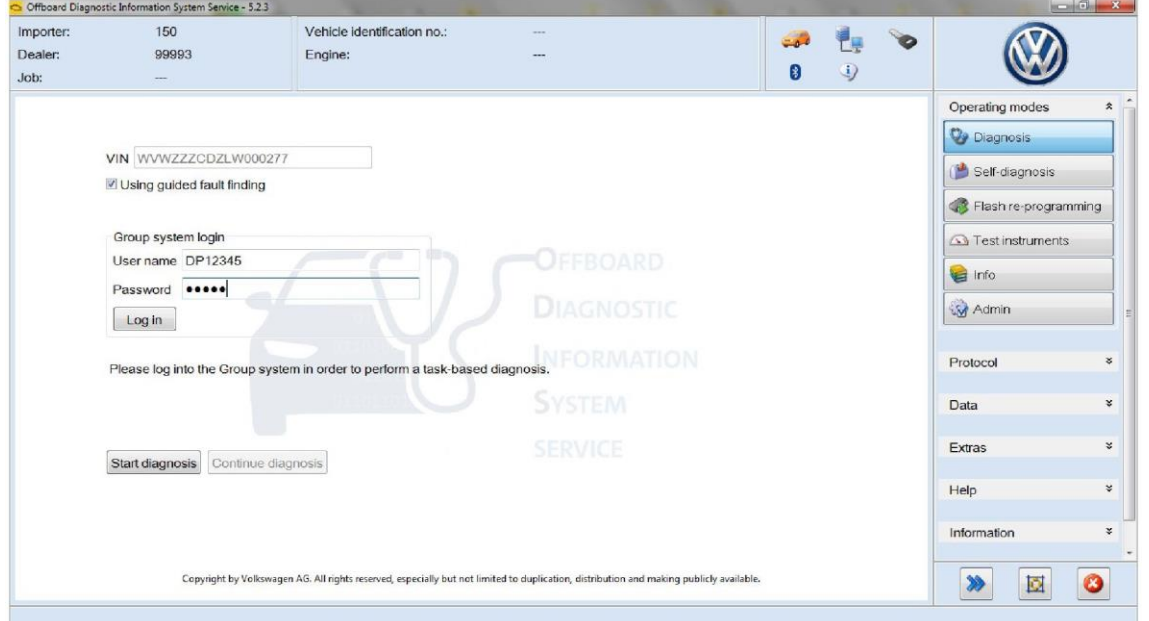

После входа в систему токены для подключения SFD, необходимые для работы с блоками управления, автоматически запрашиваются в фоновом режиме.

После идентификации автомобиля и считывания регистратора событий выбрать функцию, защищённую SFD, например «Кодирование онлайн» (Code online control module), на блоке управления с защитой SFD (например, 15 – Подушки безопасности):

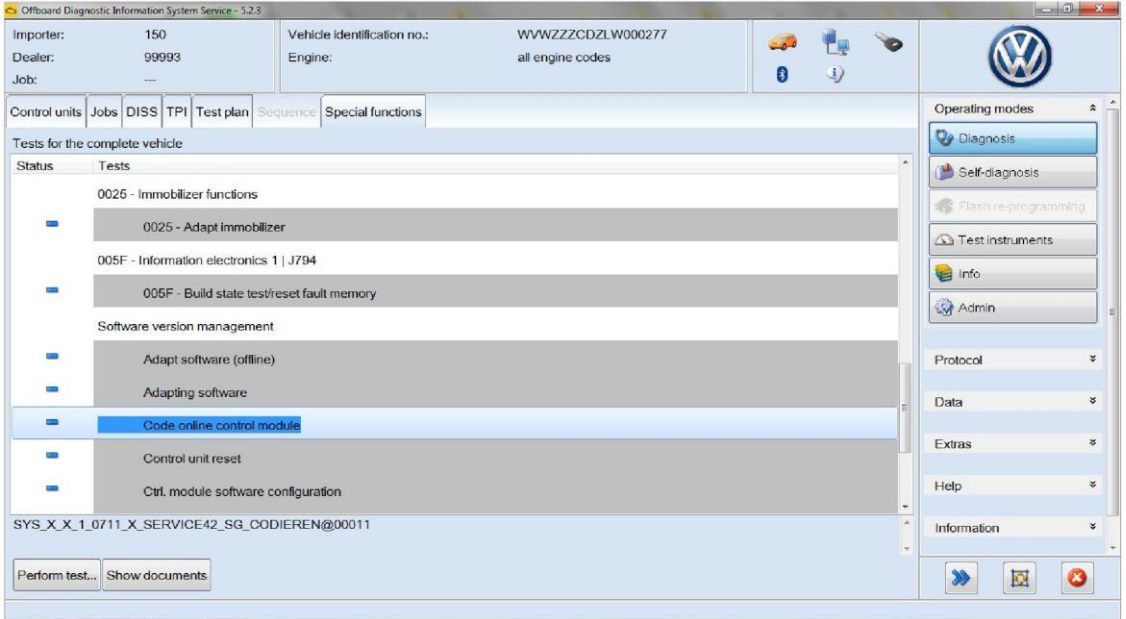

После этого нужно, как и раньше, ещё раз указать имя пользователя и пароль для кодирования онлайн (Service 42/SVM):

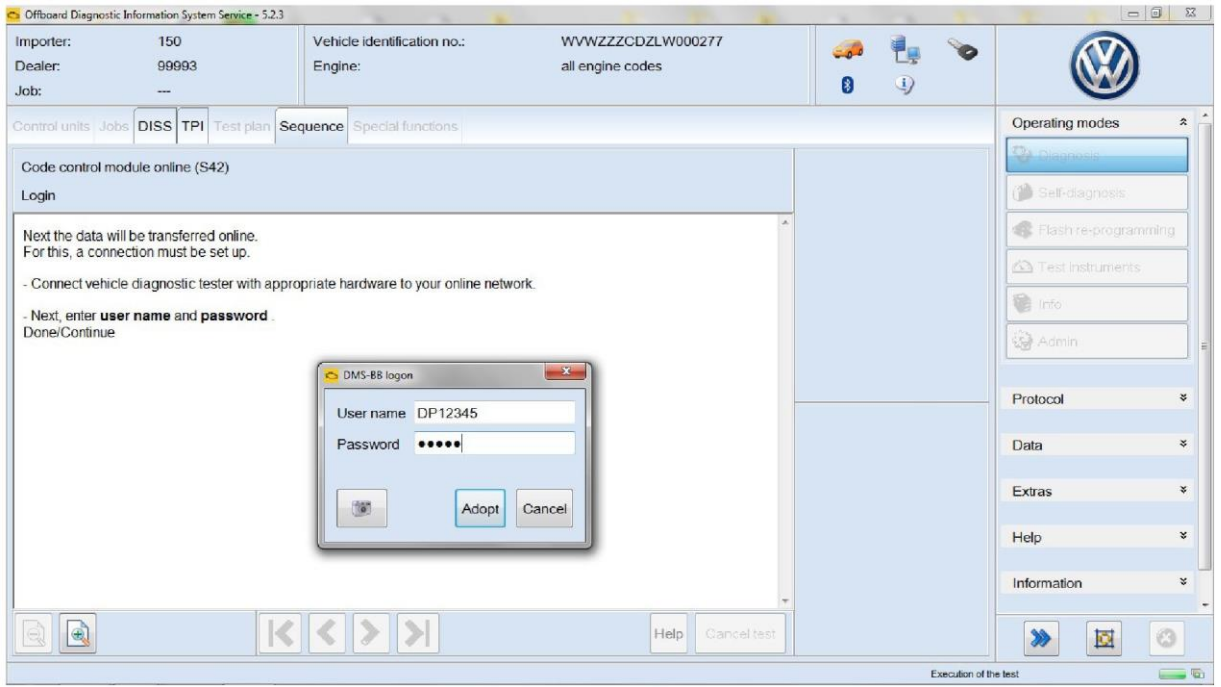

Блок управления подушек безопасности, защищённый SFD, автоматически открывается для записи, и кодирование проходит успешно (Coding of the system Airbag successful).

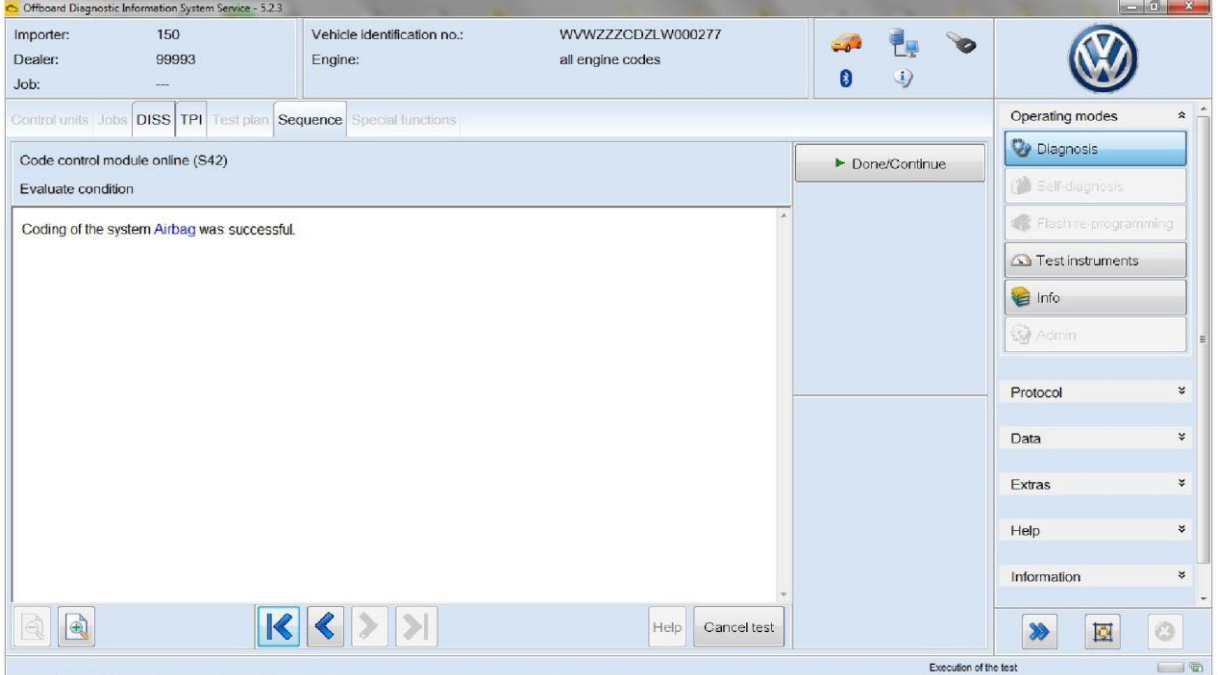

При работе с Ведомым поиском неисправностей доступ к блокам управления с защитой SFD вновь автоматически закрывается после завершения диагностического сеанса.

### 2. Работа с самодиагностикой: подключение онлайн

При входе в режим диагностики через самодиагностику после выбора блока управления можно выполнить функцию «Показать измеряемые величины» (Show measured values) (измеряемая величина [MAS 18157] SFD статус подключения), чтобы определить, имеет ли данный блок управления защиту SFD. Для подключения необходимо выбрать пункт «Права доступа» (Access authorisation):

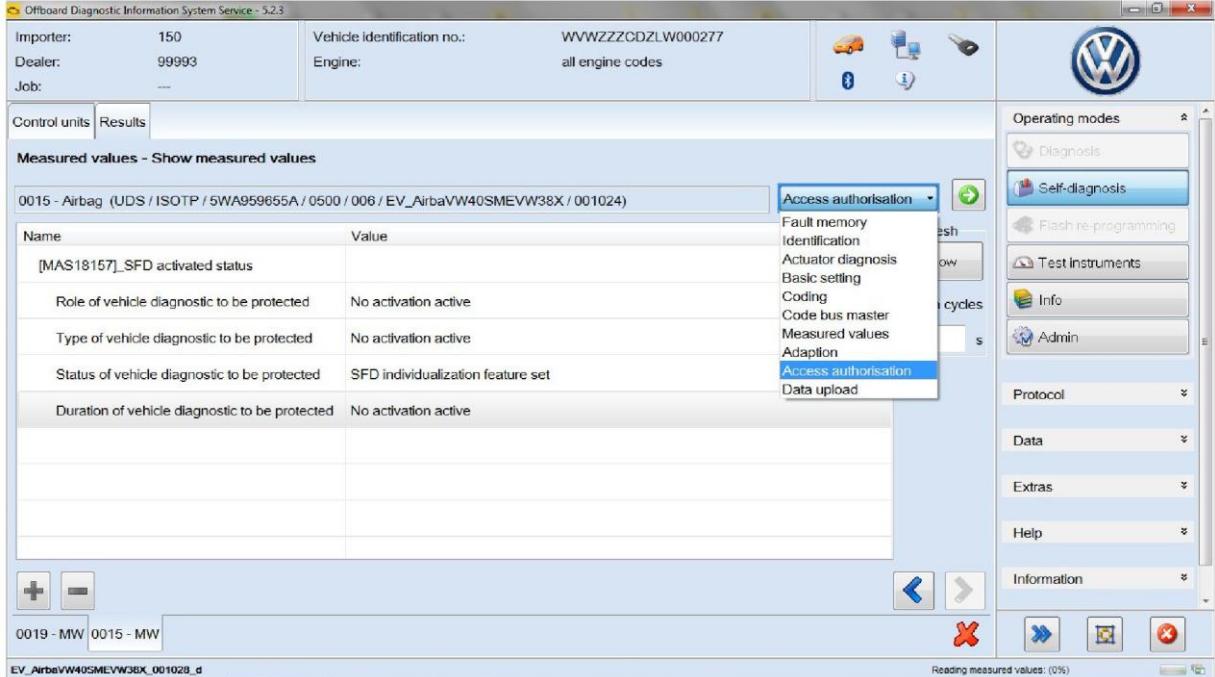

Затем выбрать вариант «Подключение онлайн» (Online activation) (стандартный вариант):

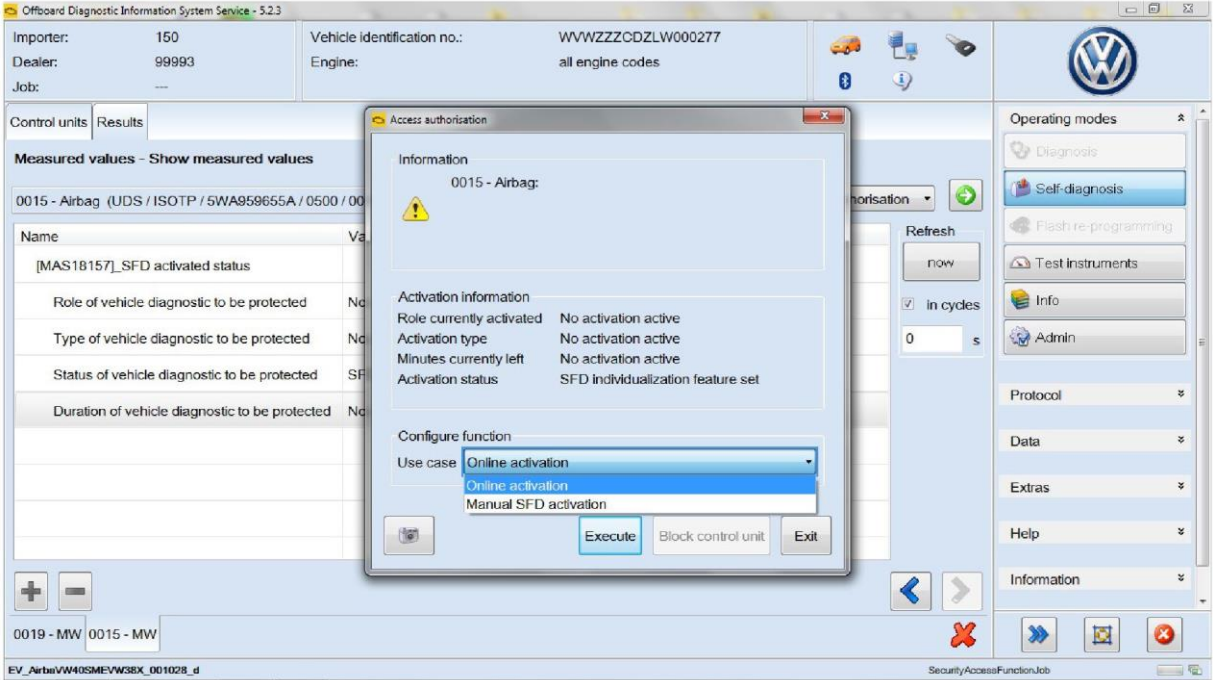

#### После этого указать имя пользователя и пароль для входа на дилерский портал:

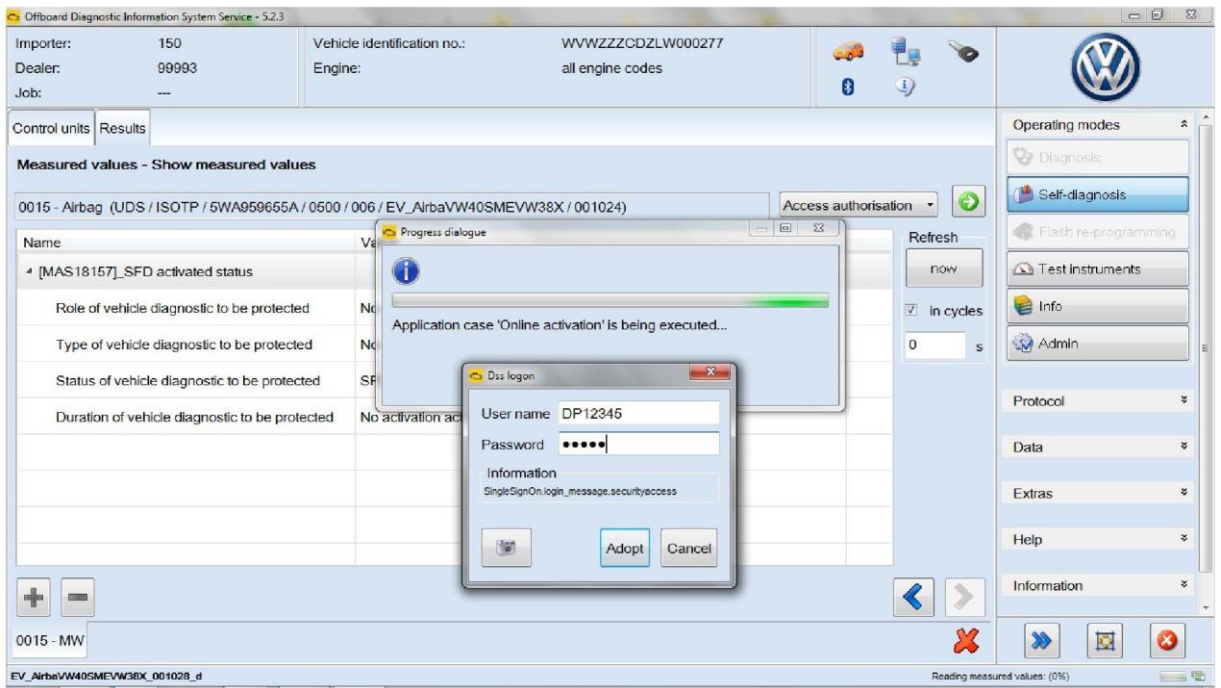

В статусе подключения отображаются права пользователя, осуществившего подключение, и оставшееся время подключения:

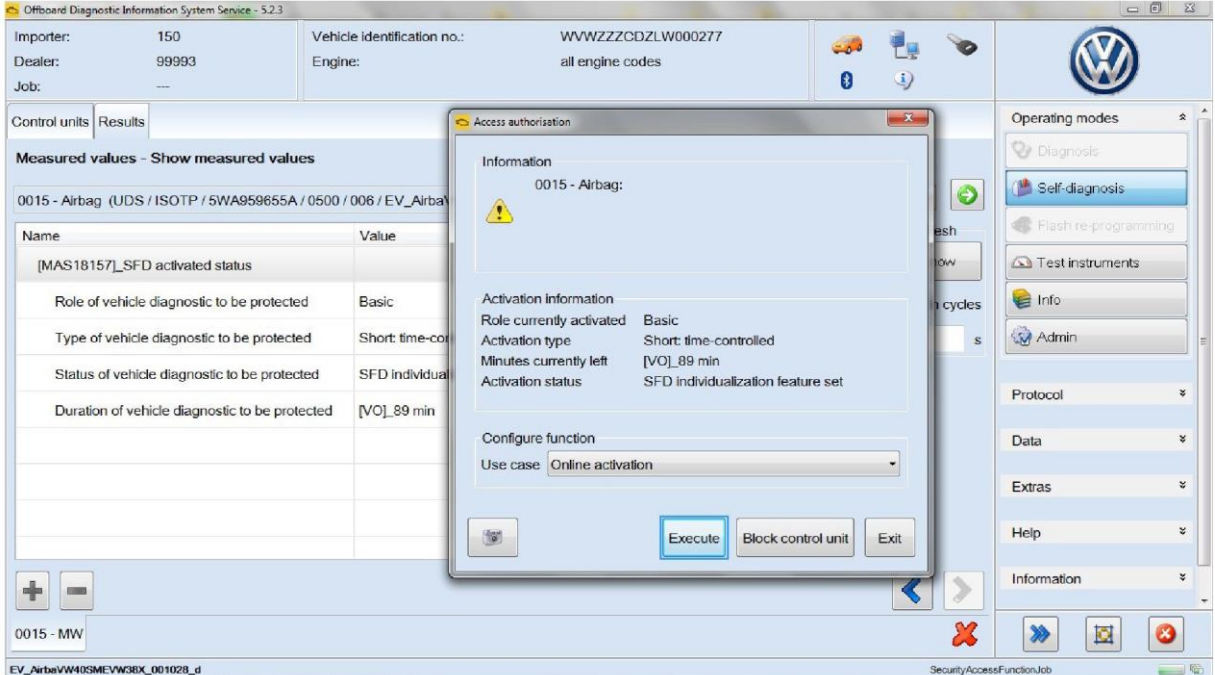

## 3. Работа с самодиагностикой: подключение SFD вручную (офлайн)

Если онлайн-соединение диагностического тестера с сетью сервисного предприятия отсутствует, после выбора «Права доступа» (Access authorisation) необходимо выбрать «Подключение SFD вручную» (Manual SFD activation):

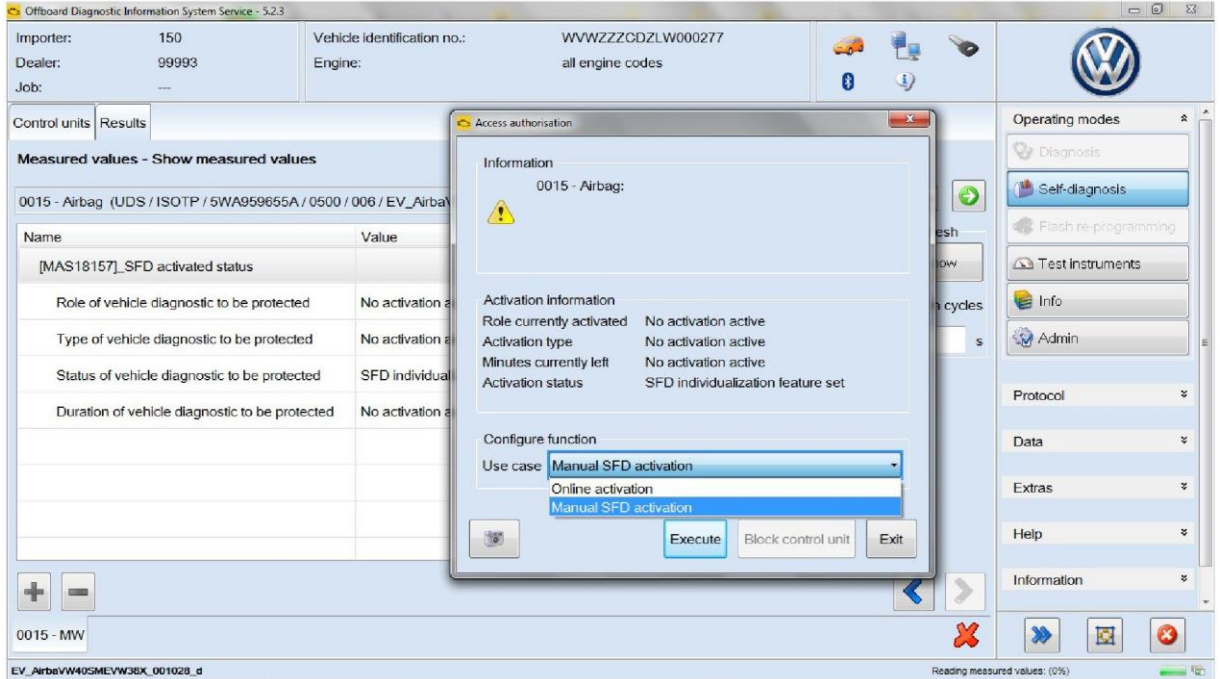

Если токен для подключения ещё не был сгенерирован, ответить на вопрос, выбрав «Нет» (No):

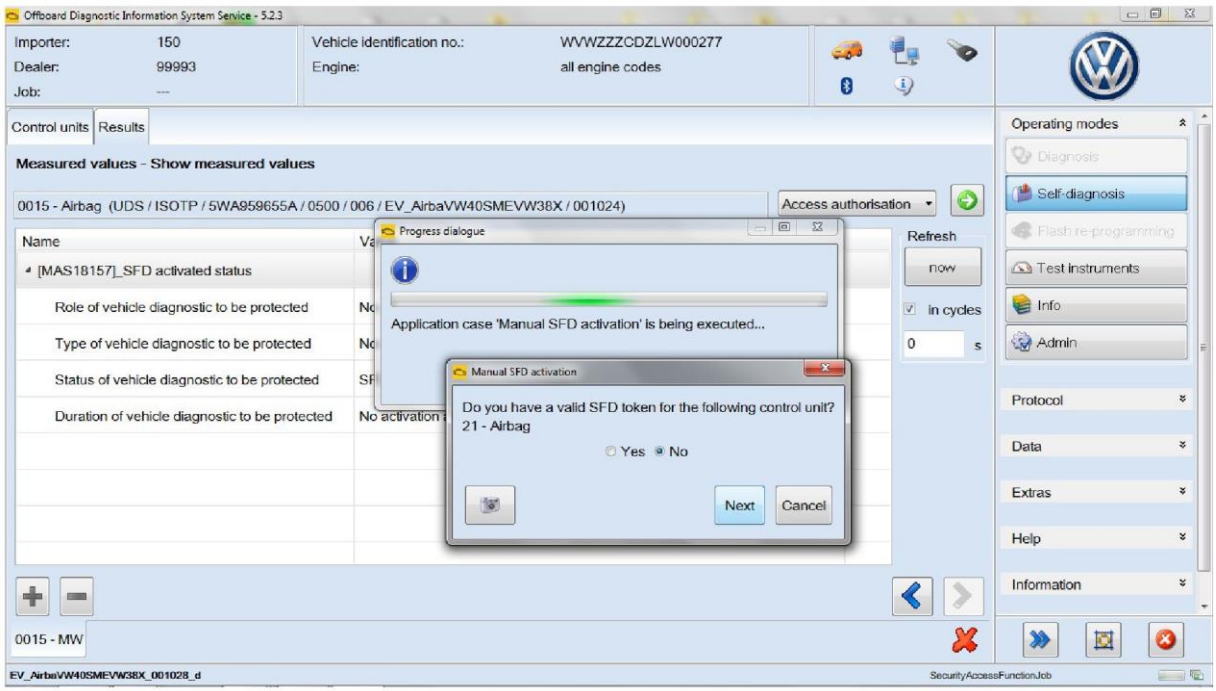

Для создания токена на сервере SFD потребуется структурированный запрос на подключение, сгенерированный блоком управления. Эту структуру можно скопировать в буфер или сохранить в файле:

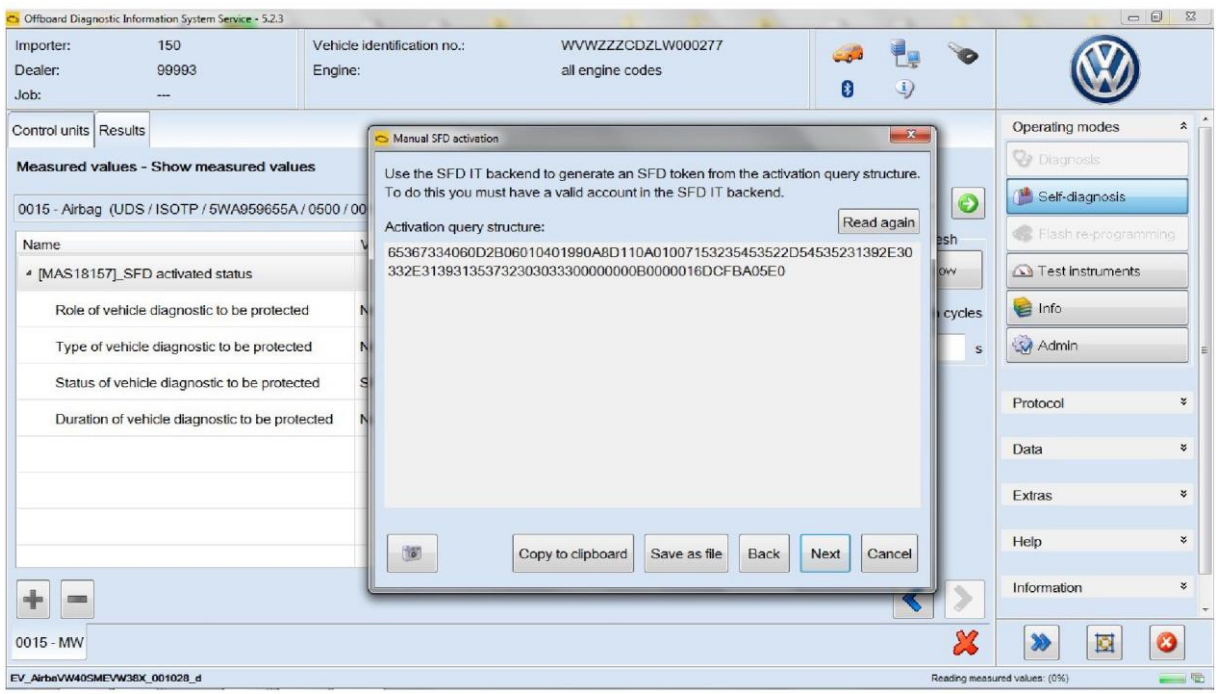

Затем на дилерском портале открыть приложение SFD:

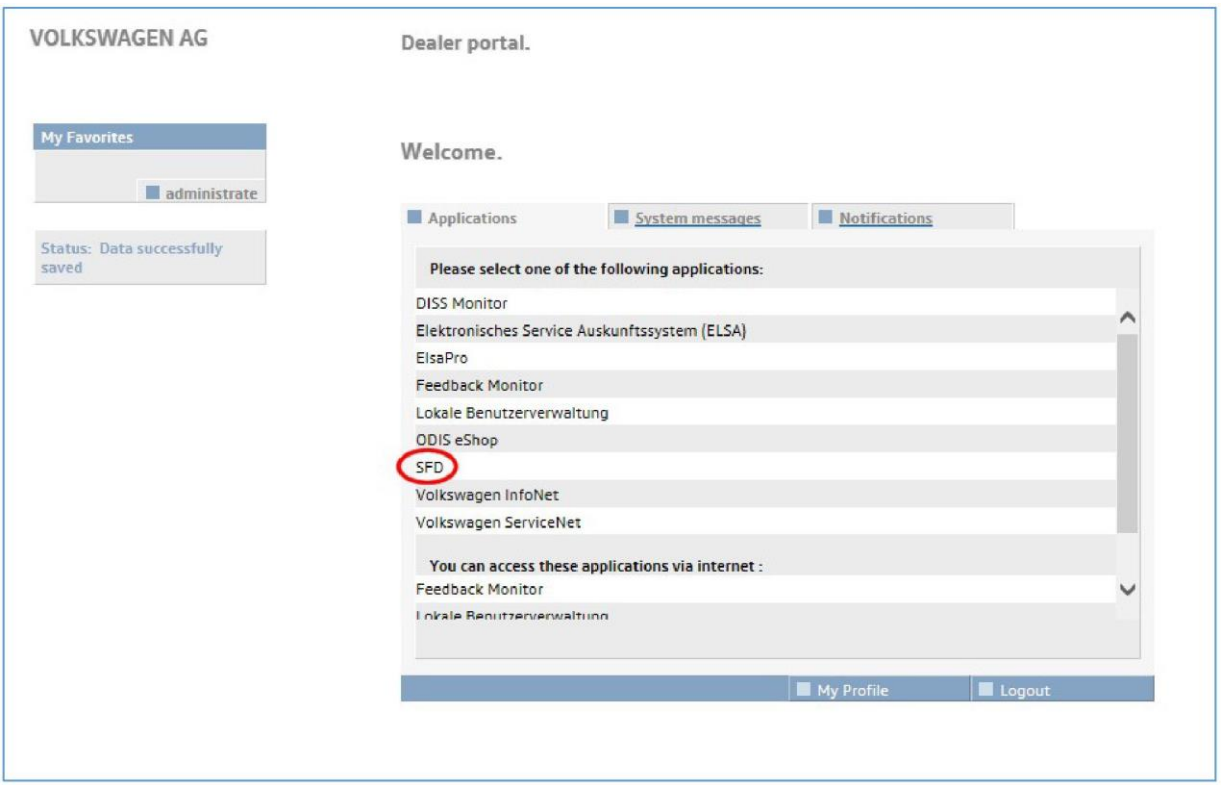

После этого выполняется переход на страницу запроса токена сервера SFD. На этой странице необходимо ввести структурированный запрос на подключение, полученный ранее, указать VIN автомобиля и выбрать марку:

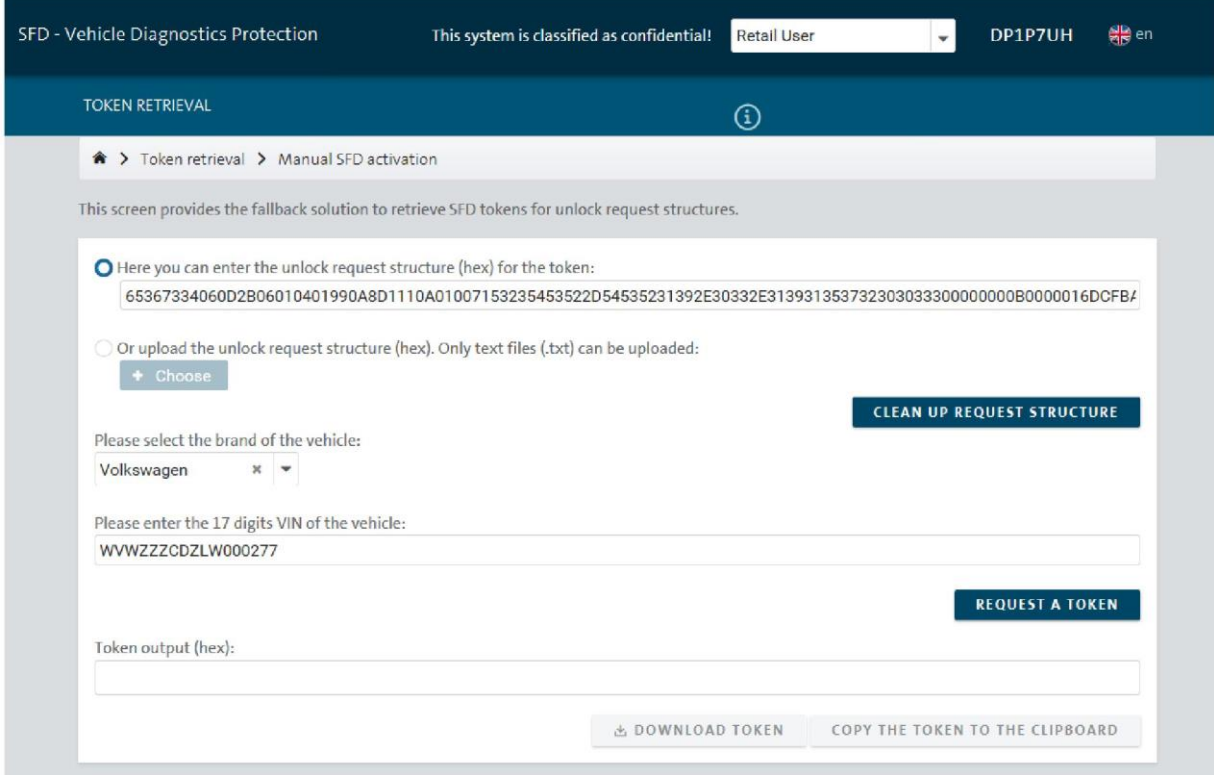

#### Для формирования токена нажать «ЗАПРОСИТЬ ТОКЕН» (REQUEST A TOKEN):

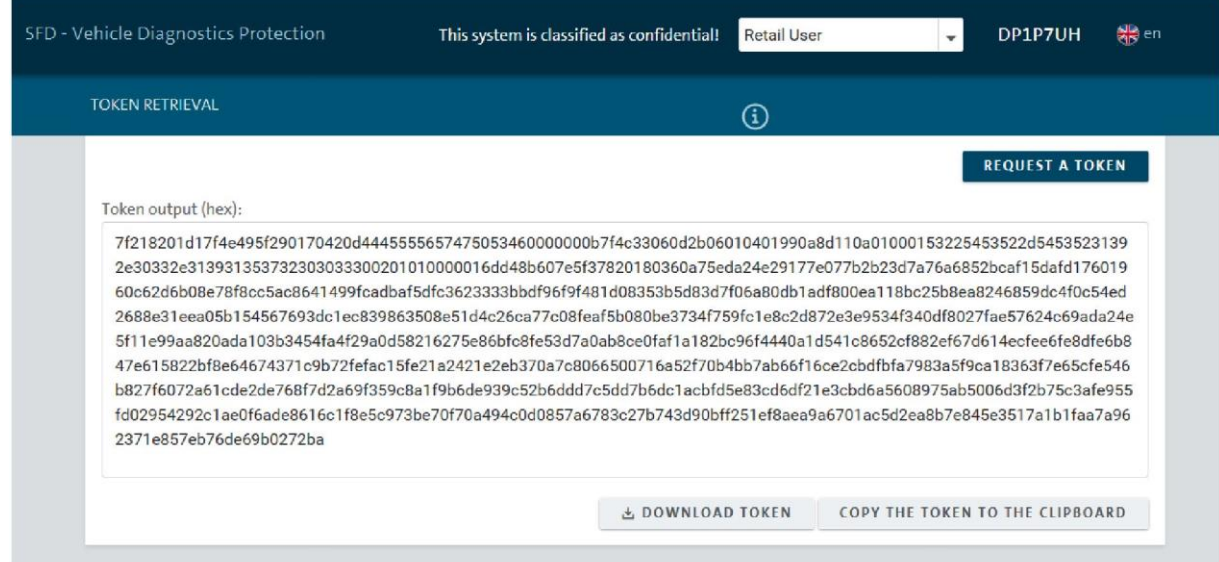

При возвращении в ODIS после получения токена нажать в следующем вопросе «Да» (Yes) для подтверждения:

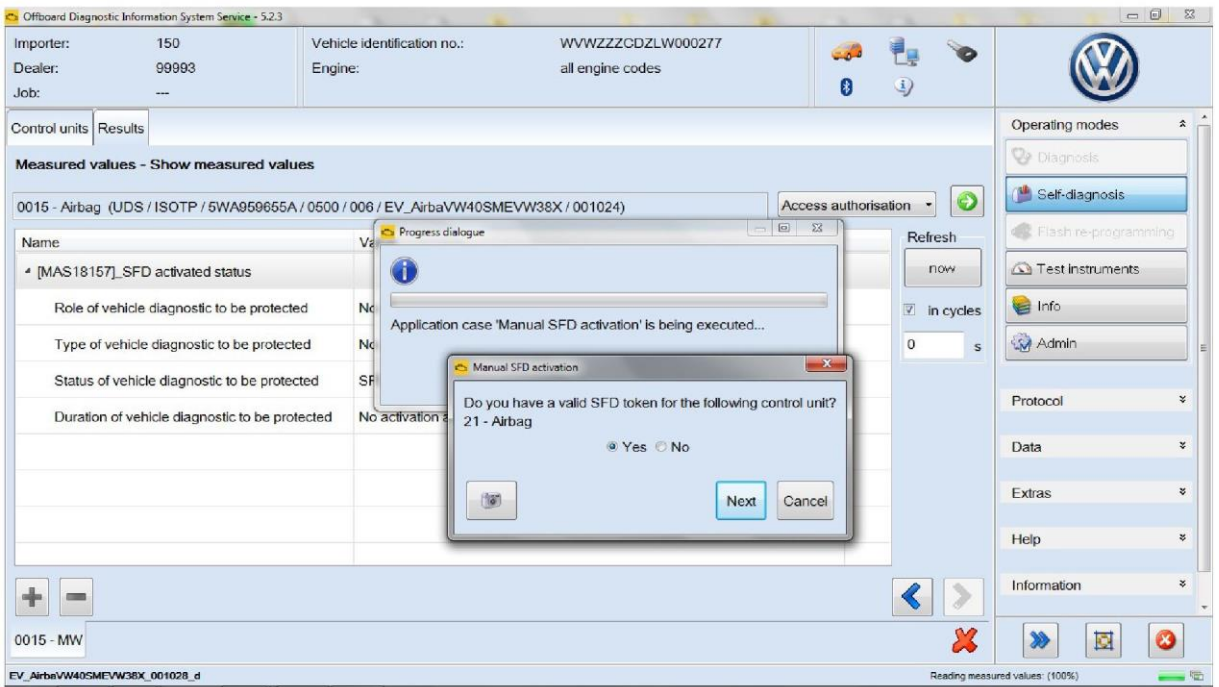

Затем ввести полученный токен через буфер или в виде файла:

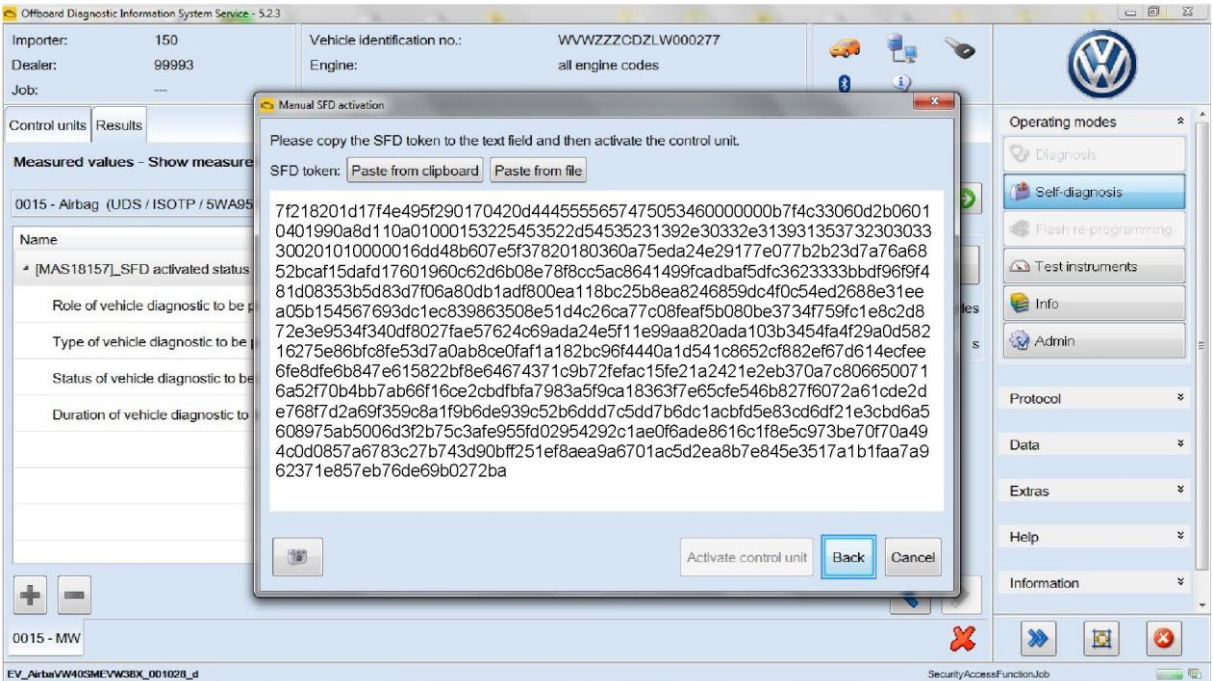

#### Внимание!

Каждый токен выдаётся для конкретного блока управления и может использоваться только один раз!

### 4. Блокирование доступа к блокам управления

При работе с Ведомым поиском неисправностей доступ к блокам управления с защитой SFD вновь автоматически закрывается после завершения диагностического сеанса. Также доступ автоматически закрывается через 90 минут после подключения.

Однако доступ к каждому из этих блоков управления можно также заблокировать вручную, нажав кнопку «Закрыть доступ к БУ» (Block control unit) для соответствующего блока:

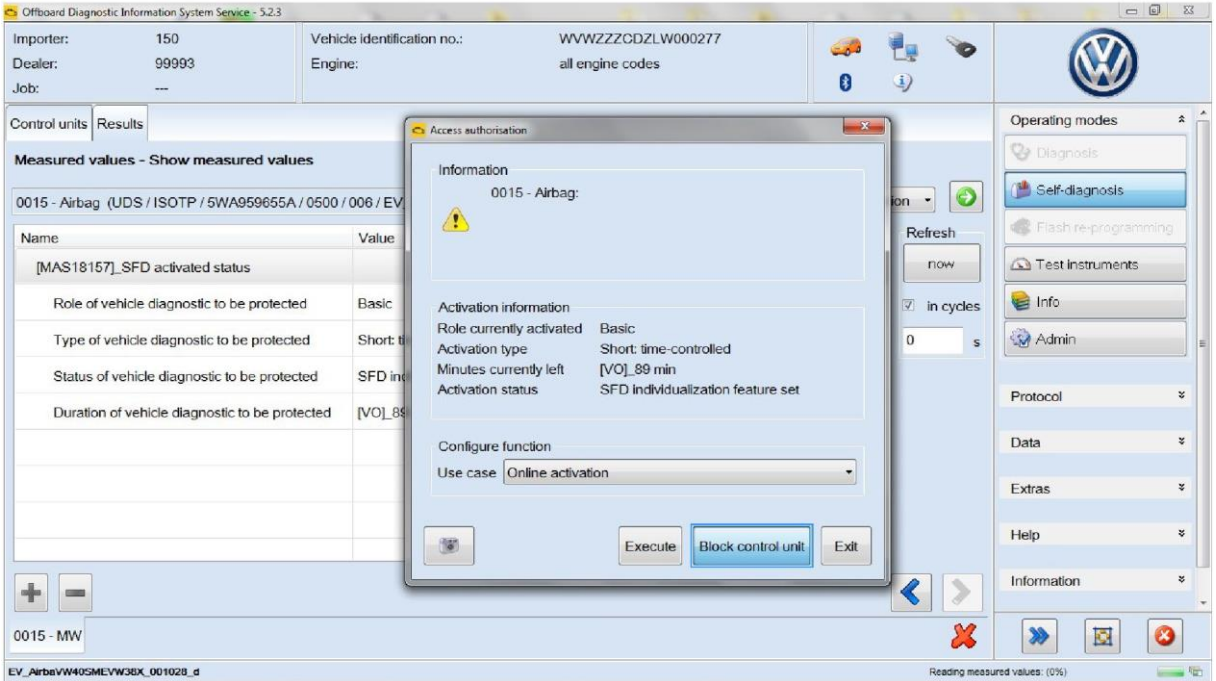

#### В появившемся окне подтверждения выбрать «Да» (Yes):

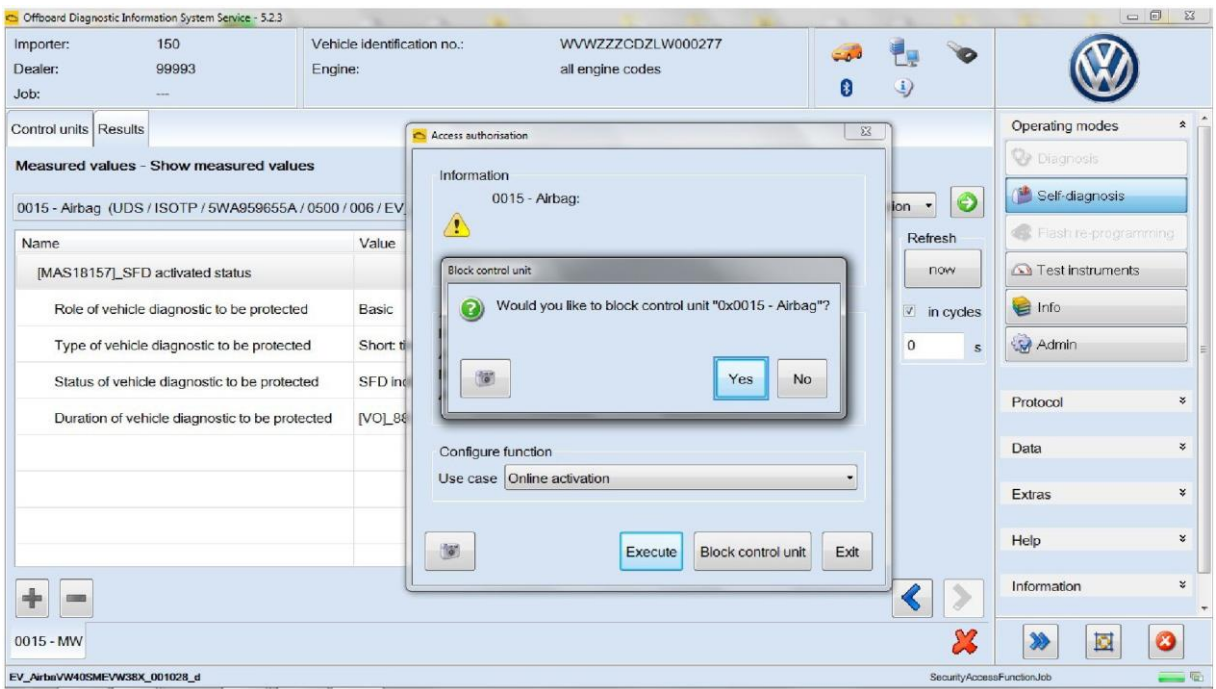

После этого статус подключения показывает, что доступ к блоку управления закрыт. Подключение можно выполнить повторно:

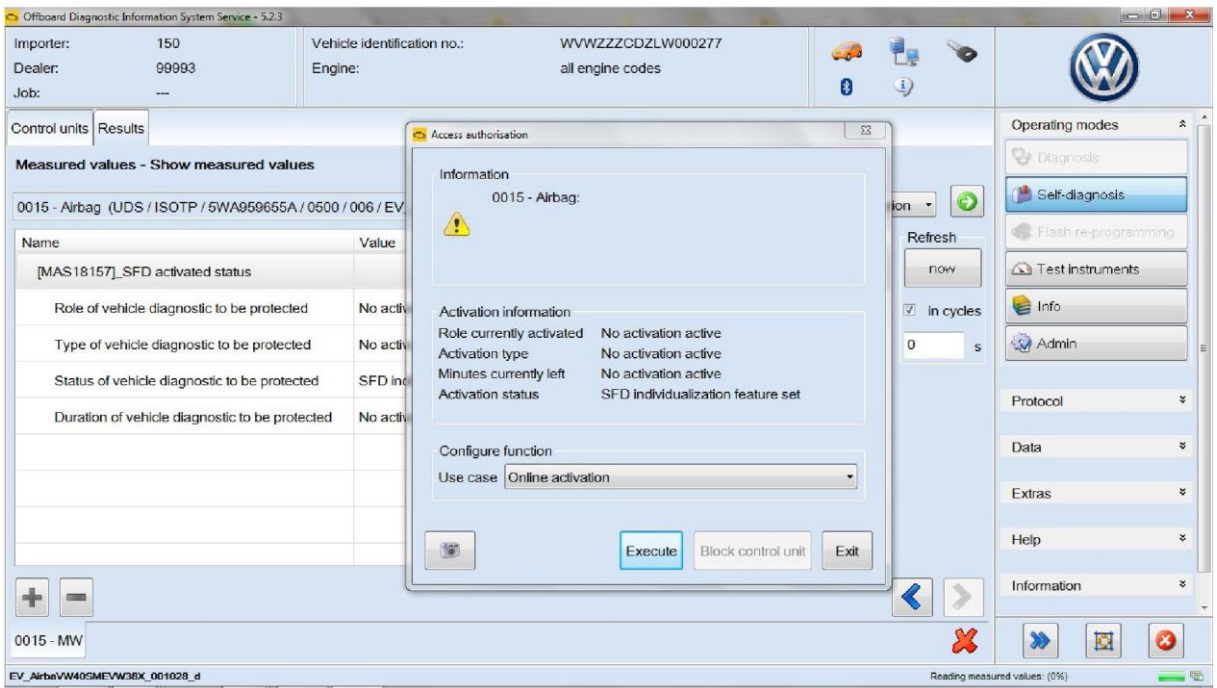

Также можно заблокировать доступ ко всем блокам управления одновременно, выбрав «Закрыть доступ к автомобилю» (Block vehicle):

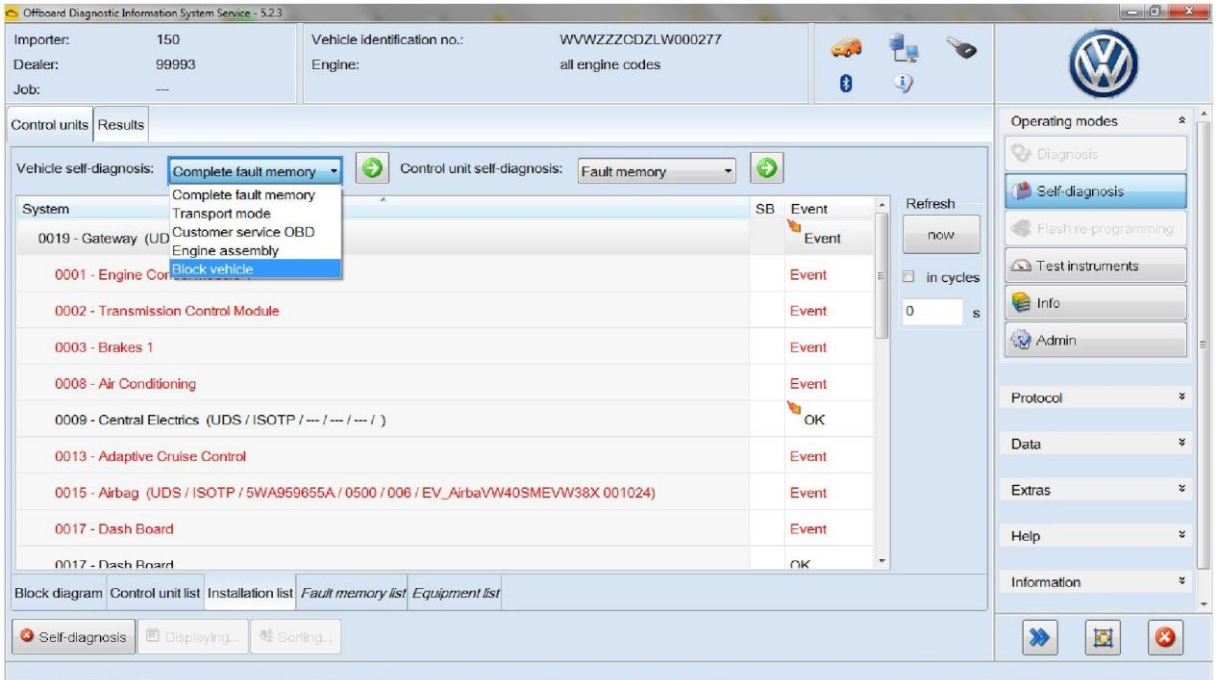

#### После этого блокировку автомобиля необходимо подтвердить, нажав «Да» (Yes):

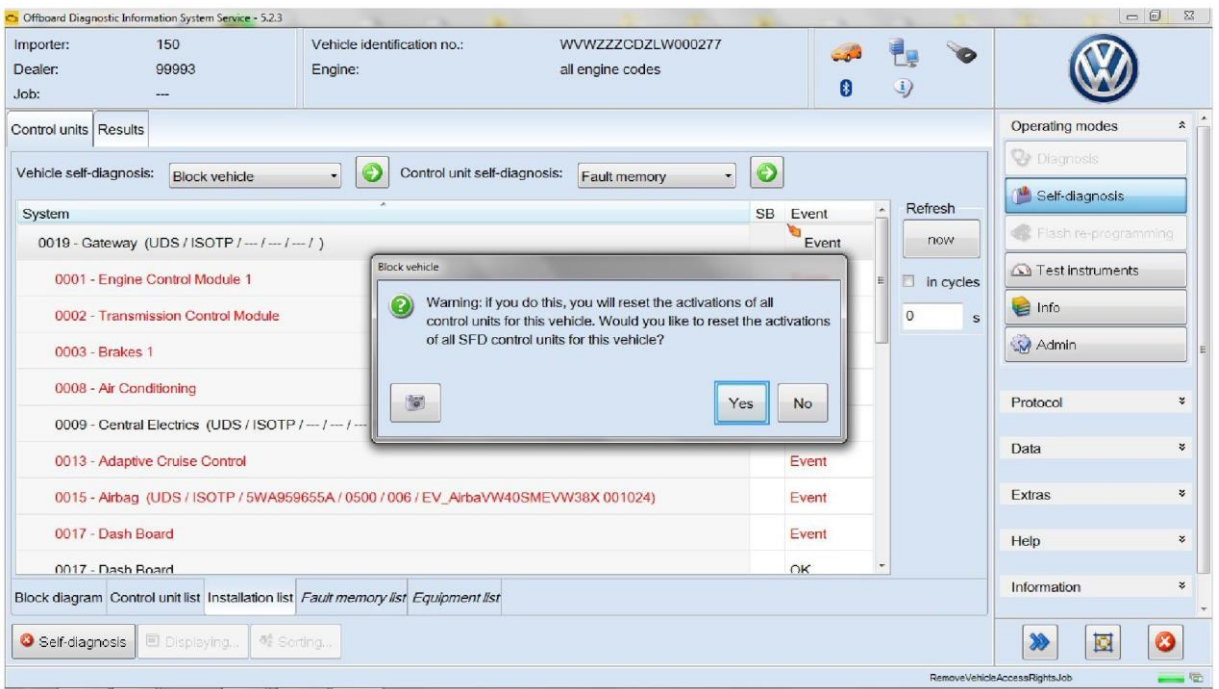

#### Появляется сообщение о том, доступ к каким блокам управления успешно закрыт:

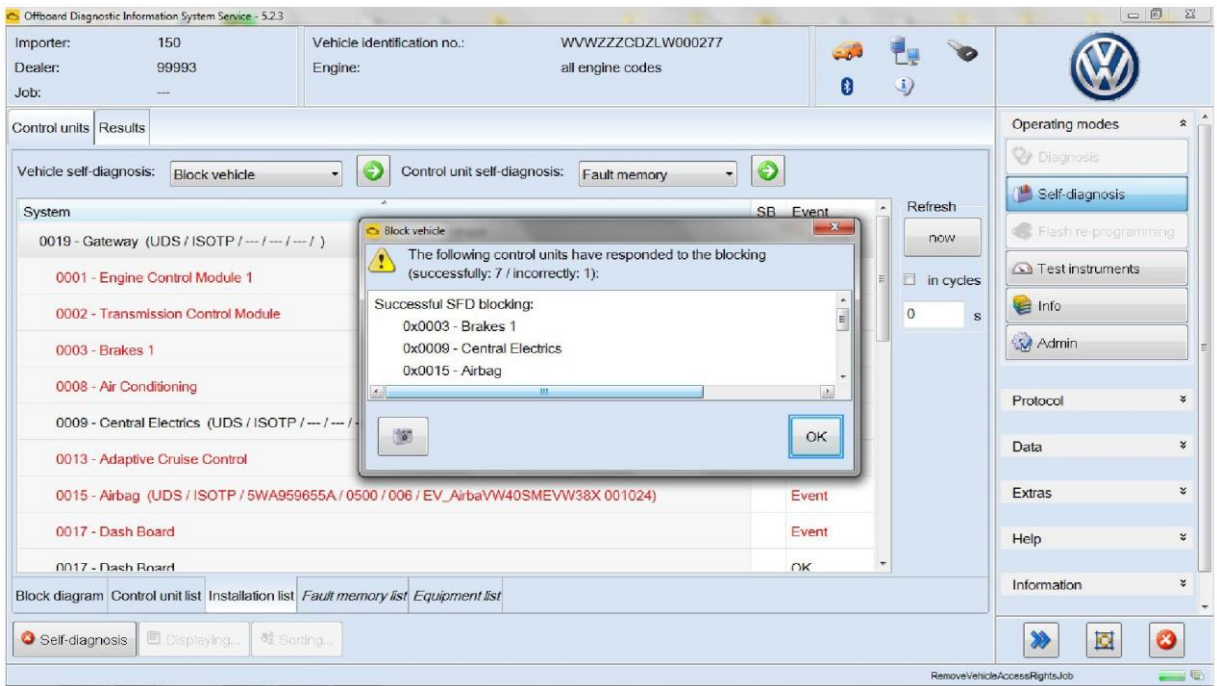

## **Техническая поддержка**

Техническая поддержка по вопросам и проблемам, связанным с SFD, реализована так же, как и по другим темам в ODIS: пользователь создаёт запрос, нажав на кнопку «Поддержка», и при необходимости добавляет нужную информацию (например, снимки экрана). Импортёр (или подрядчик) может либо ответить на вопрос напрямую на 1-й линии поддержки, либо составить запрос в приложении для технической поддержки (SC2 или, в будущем, SalesForce) и передать его соответствующей группе сотрудников производителя.

## **Перспективы**

Аутентификация через дилерский портал является временным решением. В первой половине 2020 года по всему миру на смену дилерскому порталу придёт Group Retail Portal. Он безопаснее, в том числе и благодаря поддержке двухфакторной аутентификации. Не позднее 1 июля 2020 года доступ к SFD будет возможен только через Group Retail Portal. Вам будет своевременно направлена необходимая информация.

Внедрение SFD начнётся с первого этапа, который подразумевает только предотвращение несанкционированного доступа к блокам управления с защитой SFD и регистрацию всех фактов доступа. Постепенно технология SFD будет распространяться на все блоки управления для всех моделей автомобилей концерна Volkswagen. С 2022 года начнётся второй этап внедрения SFD, дополнительно обеспечивающий защиту от манипуляций со всеми записываемыми данными. Всю необходимую информацию вы также получите заблаговременно.